# 60 Game Tutoria

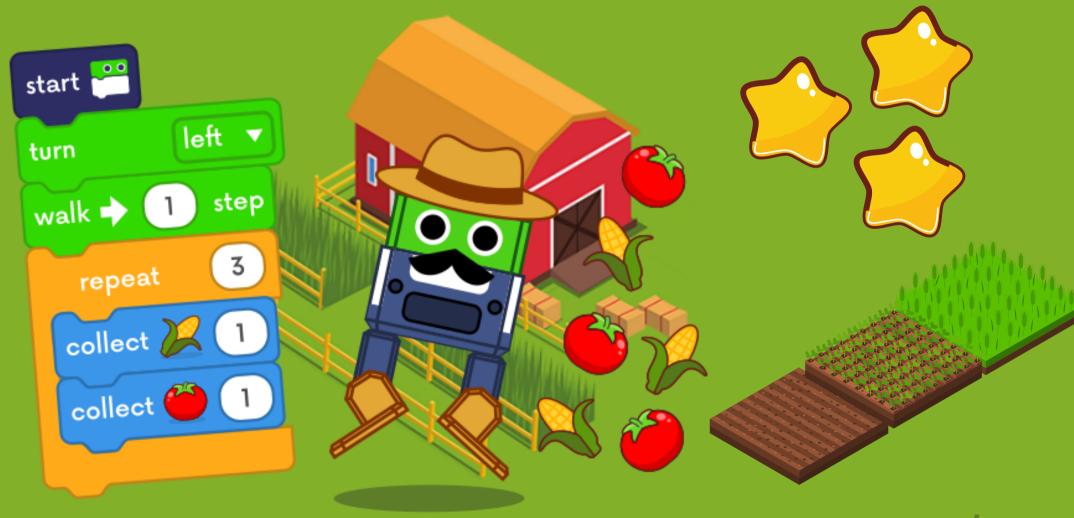

## **User interface**

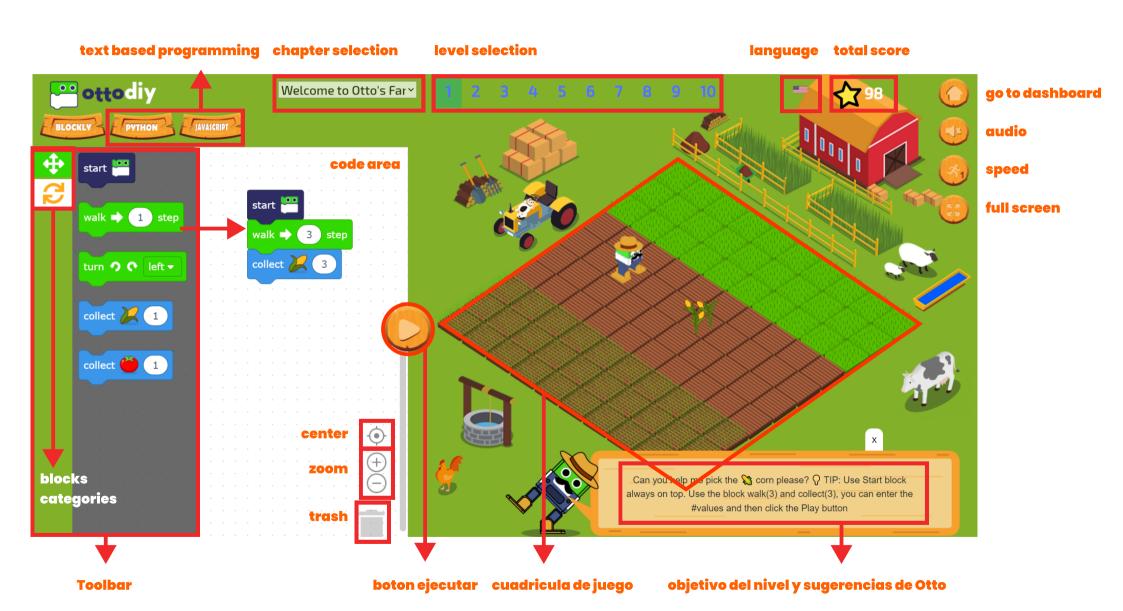

# How to play?

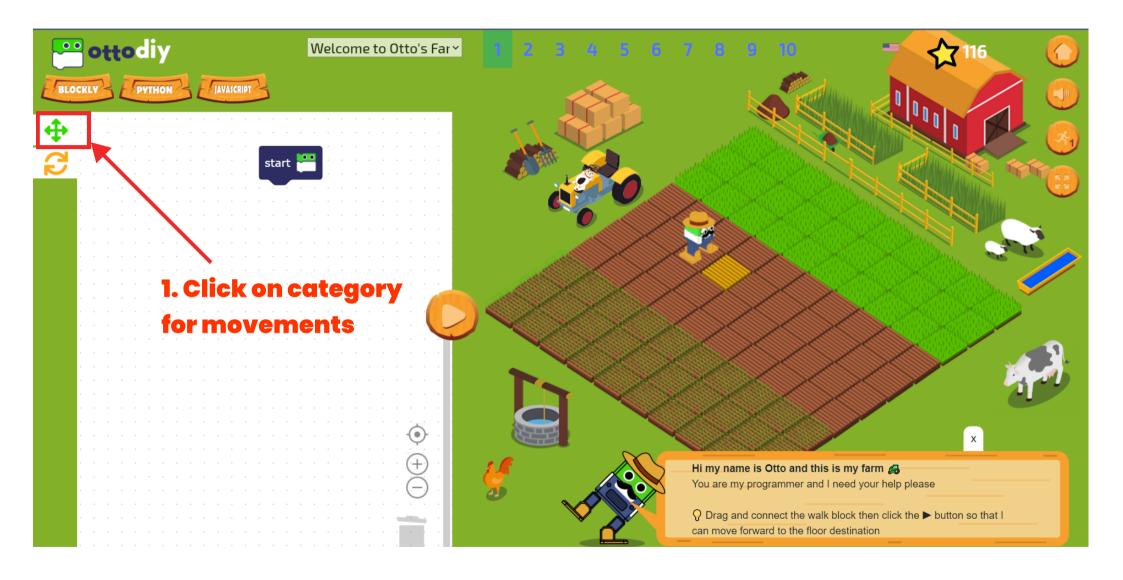

## Snap the blocks

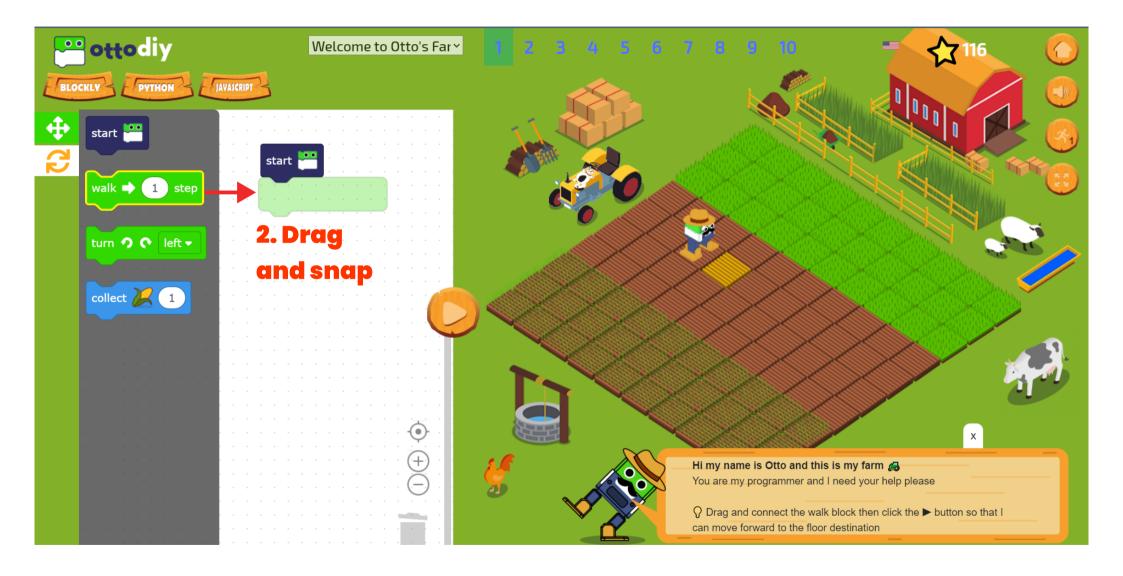

## That's all!

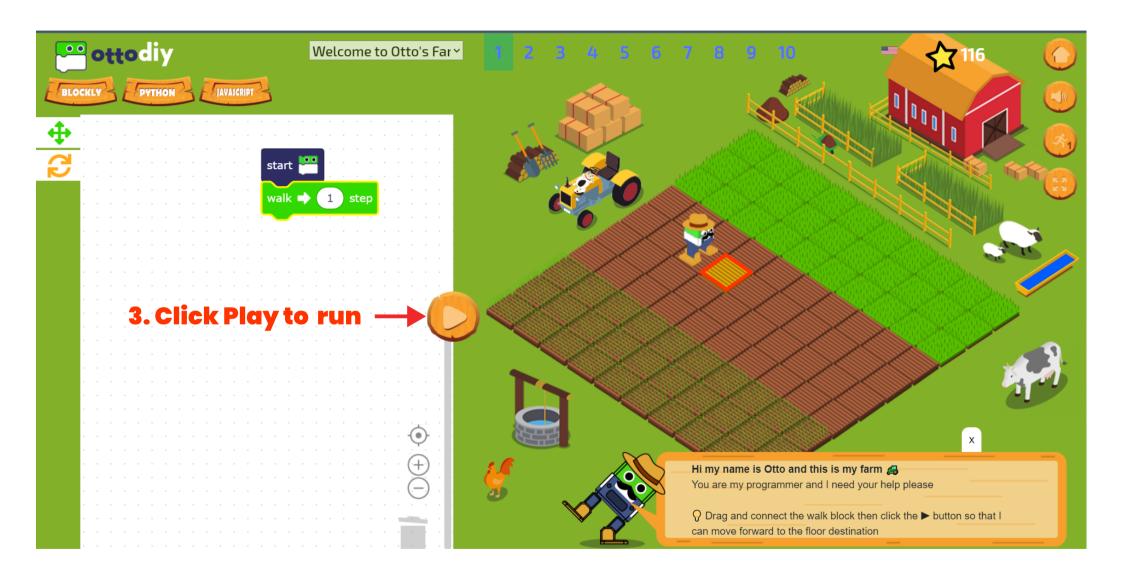

## Scoring

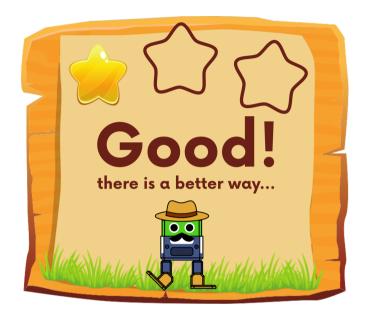

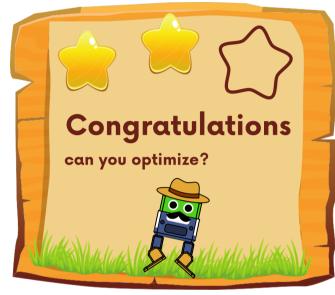

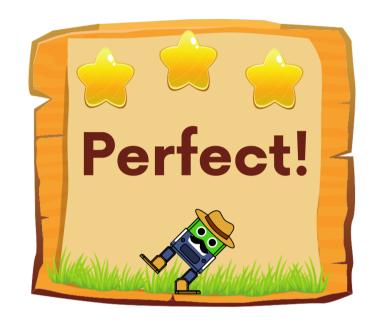

Good.

Congrats.

You earned A stars, you could solve it with less blocks.

**Perfect!** 

You've got all the AAA stars for this level.

#### Dashboard navigation menu

At the top left you will find the menu to navigate between the different options of the platform. By clicking on the menu icon, you can switch between the collapsed view and the extended view to see the names of the options.

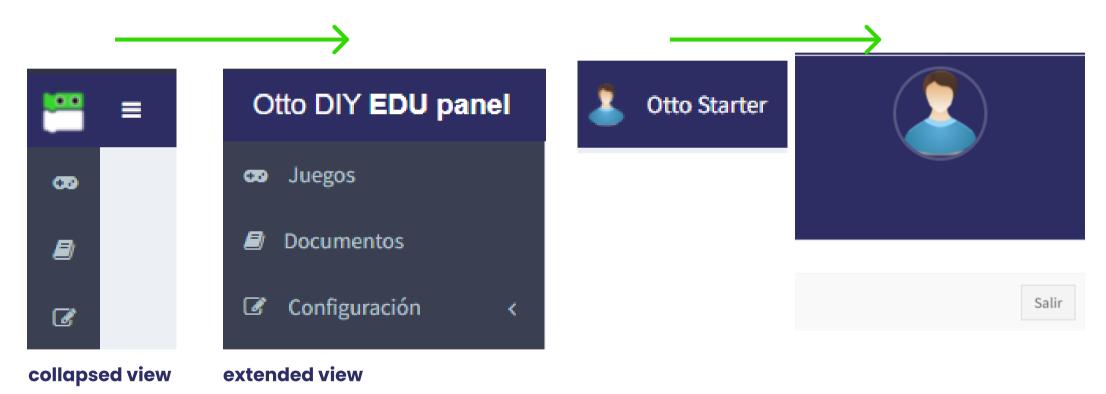

At the top right you will find your username, and when you click on it you will see the button to log out of your account and return to the login page.

#### Otto's Farm

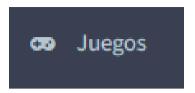

Here you will find the different games available on the platform.

Each game has several chapters, and each chapter has 10 levels.

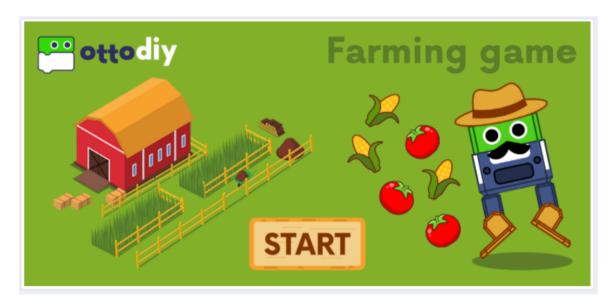

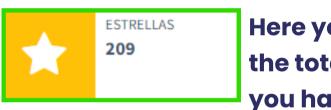

Here you will see the total stars you have earned.

Here you can see your username.

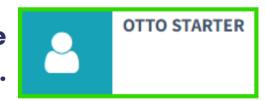

Currently Farming game is the only game available. To get started, you just have to click on the Start button.

The more levels you complete in each chapter, the more stars you earn.

#### **Score system**

When you press the start button in any game, you will see this window:

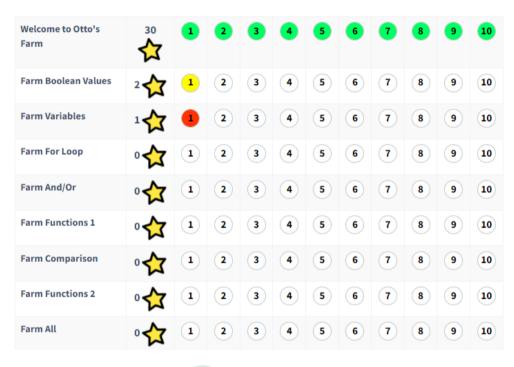

Chapter name, earned stars and levels per chapter.

Depending on the color of the circle you will know the state you are in at that level.

- Perfect. You've got all the 綸 stars for this level.
- Congrats. You earned 🐋 stars, you could solve it with less blocks.
- Good. You managed to get 😭 star but you need to find a better solution.
- You haven't completed this level yet.

### Help and supporting documents

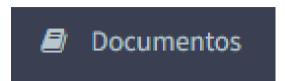

Here you will find useful information about the platform.

Simply click on the image to open or download the document or resource.

#### **DOCUMENTS**

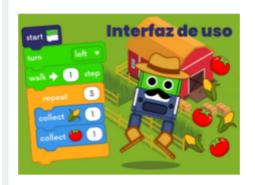

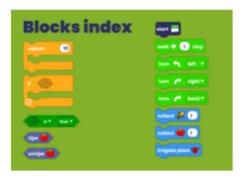

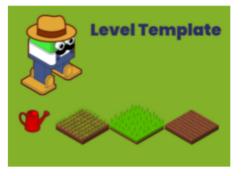

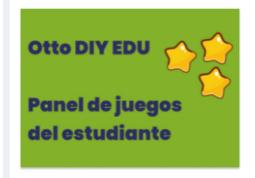

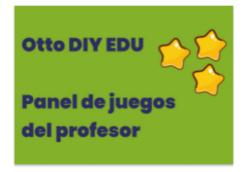

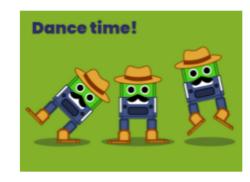

#### **Profile settings**

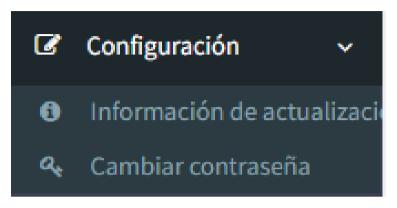

Finally, we have the configuration options.

#### **Updating of information**

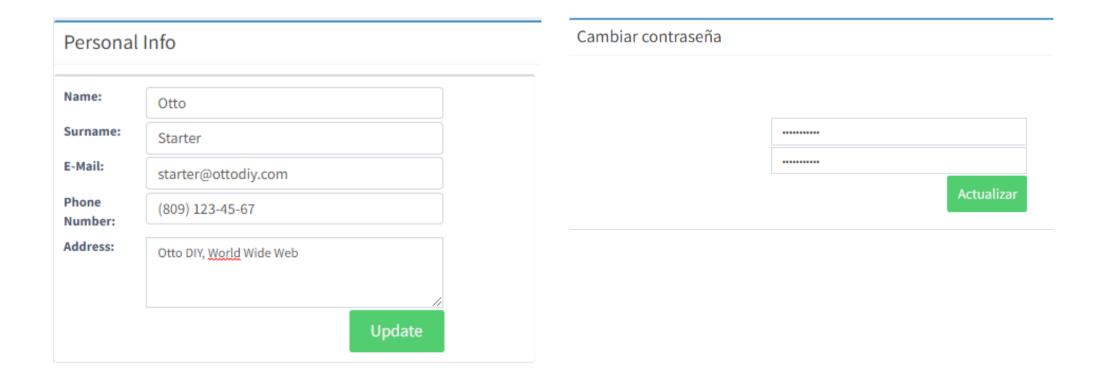